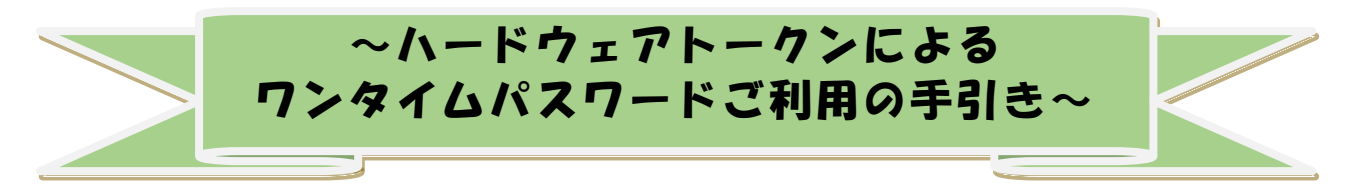

#### ◆ワンタイムパスワードとは

ワンタイムパスワードは、利用時に都度変更される1度限りのパスワードです。 ワンタイムパスワードは、数字6桁で、ハードウェアトークン(ワンタイムパスワ ード生成機)に表示されます。

お客さまがWEBバンキングを利用した振込や収納サービス等の各種お取引をされ る際に、ハードウェアトークンに表示された「ワンタイムパスワード」で認証します。

既存のお客さまがワンタイムパスワードをご 利用になる場合、従来の「資金移動用 パスワード」から「ワンタイムパスワード」による認証に変更となります。

また、ログイン時のワンタイムパスワードによる認証の「する」「しない」を、お客 さまにて選択いただけます。

## ワンタイムパスワード認証を ご利用いただくことで、第三者による不正ログインお よび不正送金のリスクを減らすことができます。

#### ◆ハードウェアトークンについて

ハードウェアトークンとは、30秒毎に新しいパスワード(ワンタイムパスワード) を発行する専用端末です。ボタン押下すると、画面に表示されるワンタイムパスワー ドを確認することができます。

#### ◆ハードウェアトークンの交換手続

ハードウェアトークンの電池寿命 (※)、故障、紛失等により新しい トークンへ交換 する際は、書面でお手続きいただいた後、新しいトークンをお客さまにお渡しします。

(※) ハードウェアトークンの電池寿命は約5年間です。電池残量が少なくなると、液晶画面に 「LobAtt」の文字が表示されますので、電池が切れる前に交換手続きをお願いします。また、 交換の際には、旧トークンを使用しますので、お手元にある旧トークンを廃棄しないようお 願いいたします。

#### ◆ハードウェアトークンを紛失された場合

ハードウェアトークンを紛失された場合は、ただちに当金庫までご連絡ください。

《目次》

◆ワンタイムパスワード利用開始までの流れ p.2 ◆ワンタイムパスワードを利用中止する場合の流れ p.7 ◆トークンを交換する場合の流れ p.9

## ◆ワンタイムパスワード利用開始までの流れ

ワンタイムパスワードの利用開始

ワンタイムパスワード認証をご利用になるには、ワンタイムパスワードの利用開始 操作が必要となります。以下はWEBバンキングログイン画面以降の手順となります。

### 【パソコン編】

手順①

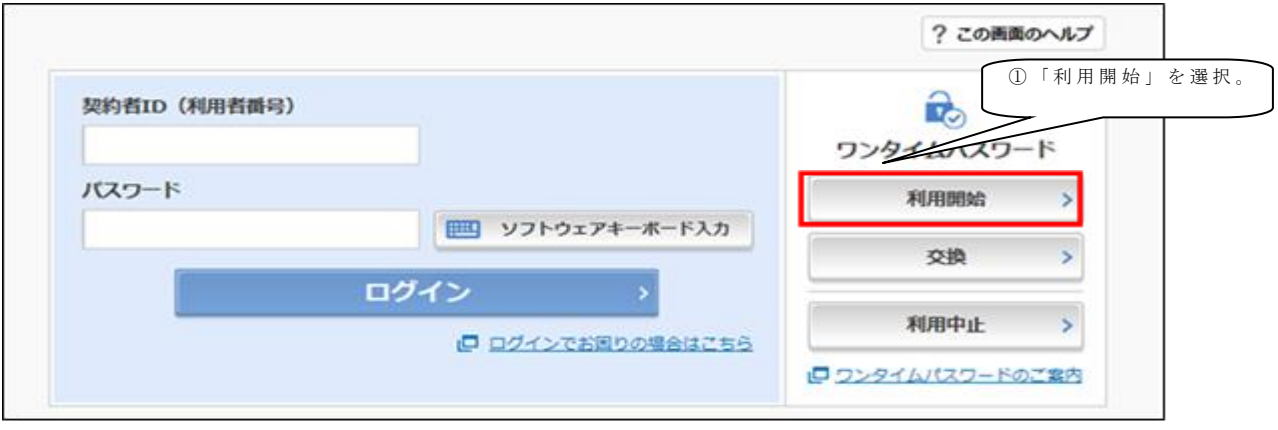

手順②

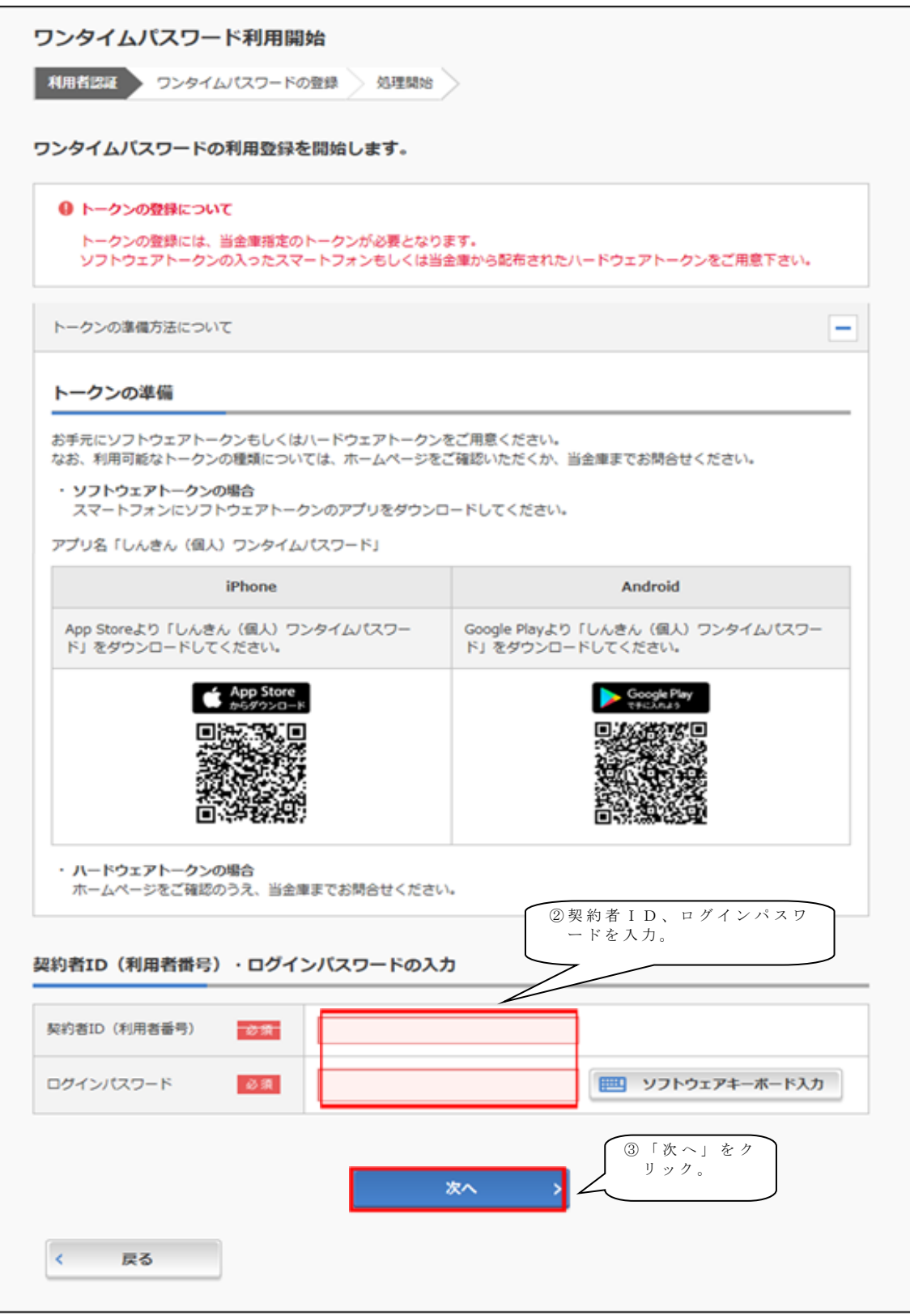

手順③

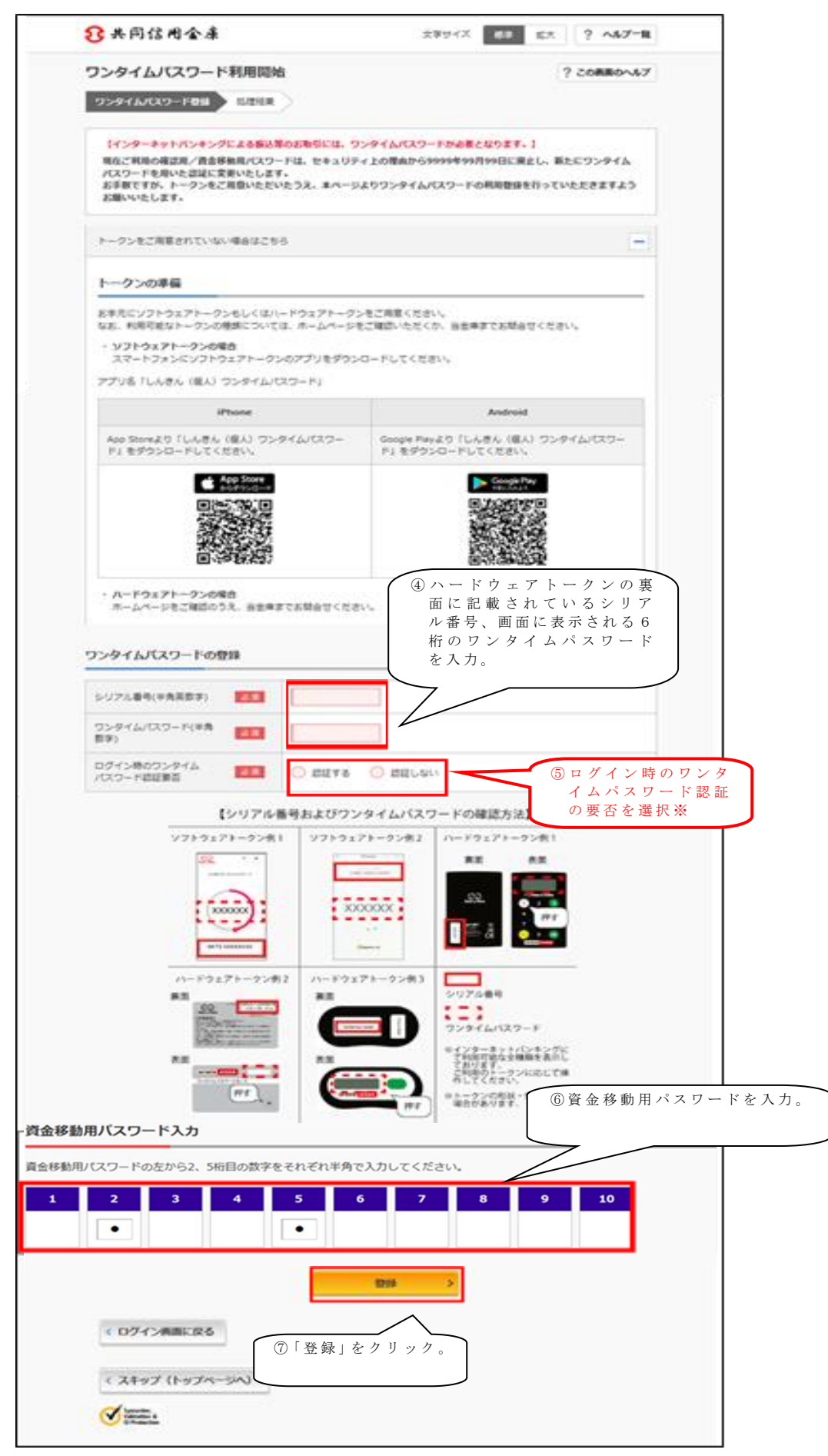

手順④

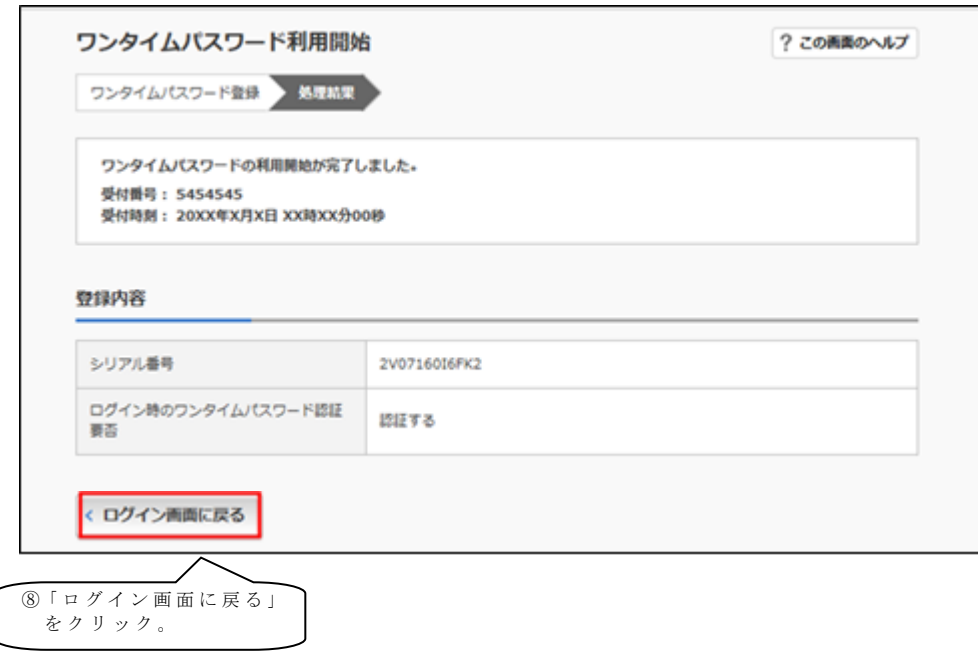

以上でご利用開始操作は完了です。

※ログイン時のワンタイムパスワード認証要否を「認証する」にした場合、ログイン 時にもワンタイムパスワードが必要となります。

### 【携帯電話編】

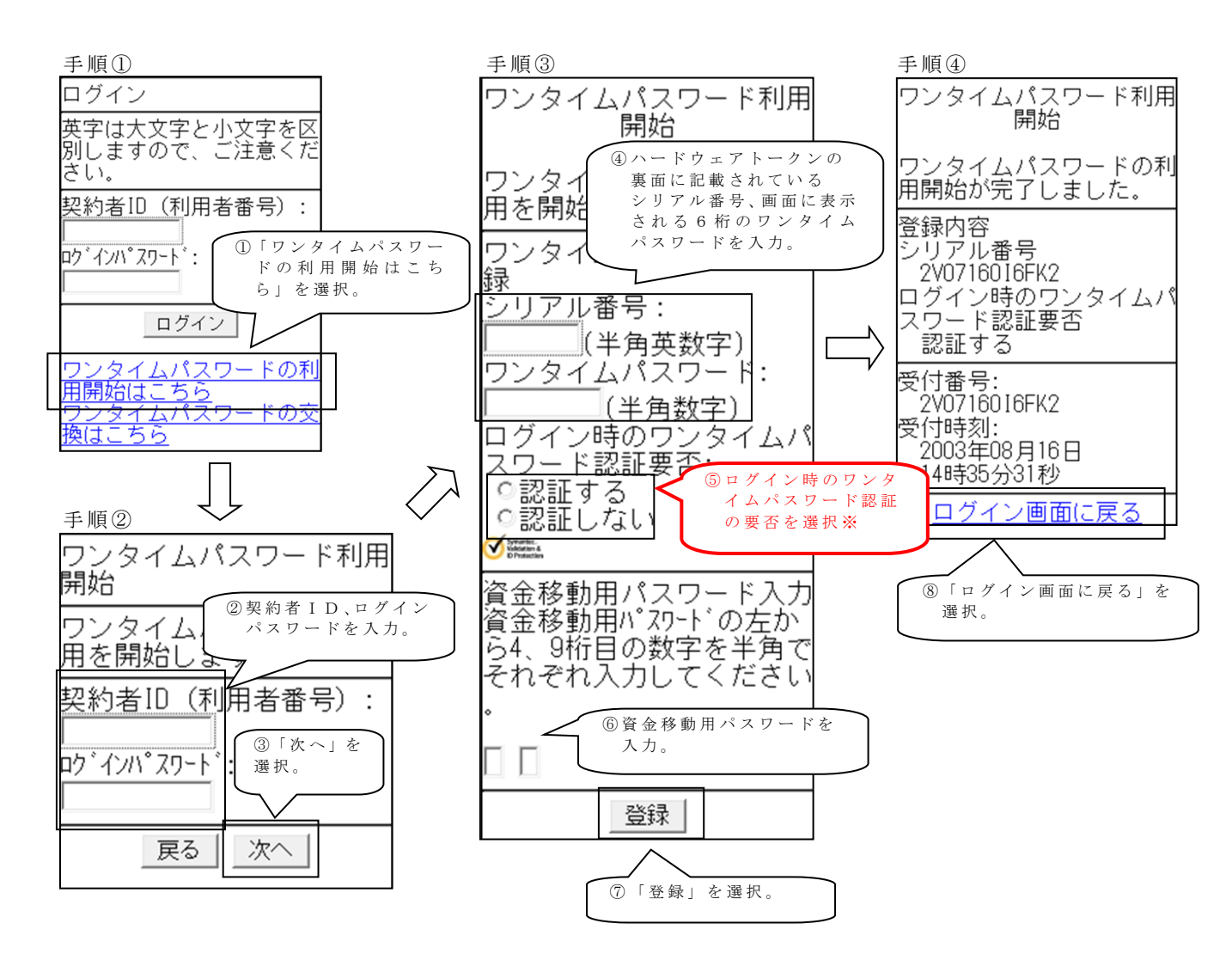

以上でご利用開始操作は完了です。

※ログイン時のワンタイムパスワード認証要否を「認証する」にした場合、ログイン 時にもワンタイムパスワードが必要となります。

# ◆ワンタイムパスワードを利用中止する場合の流れ

手順①

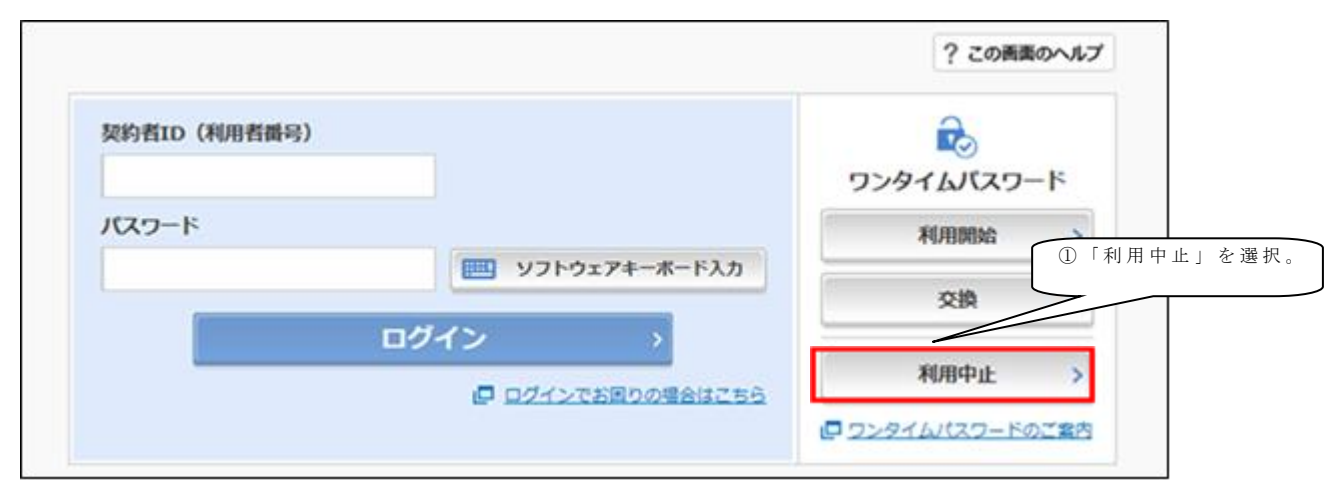

#### 手順②

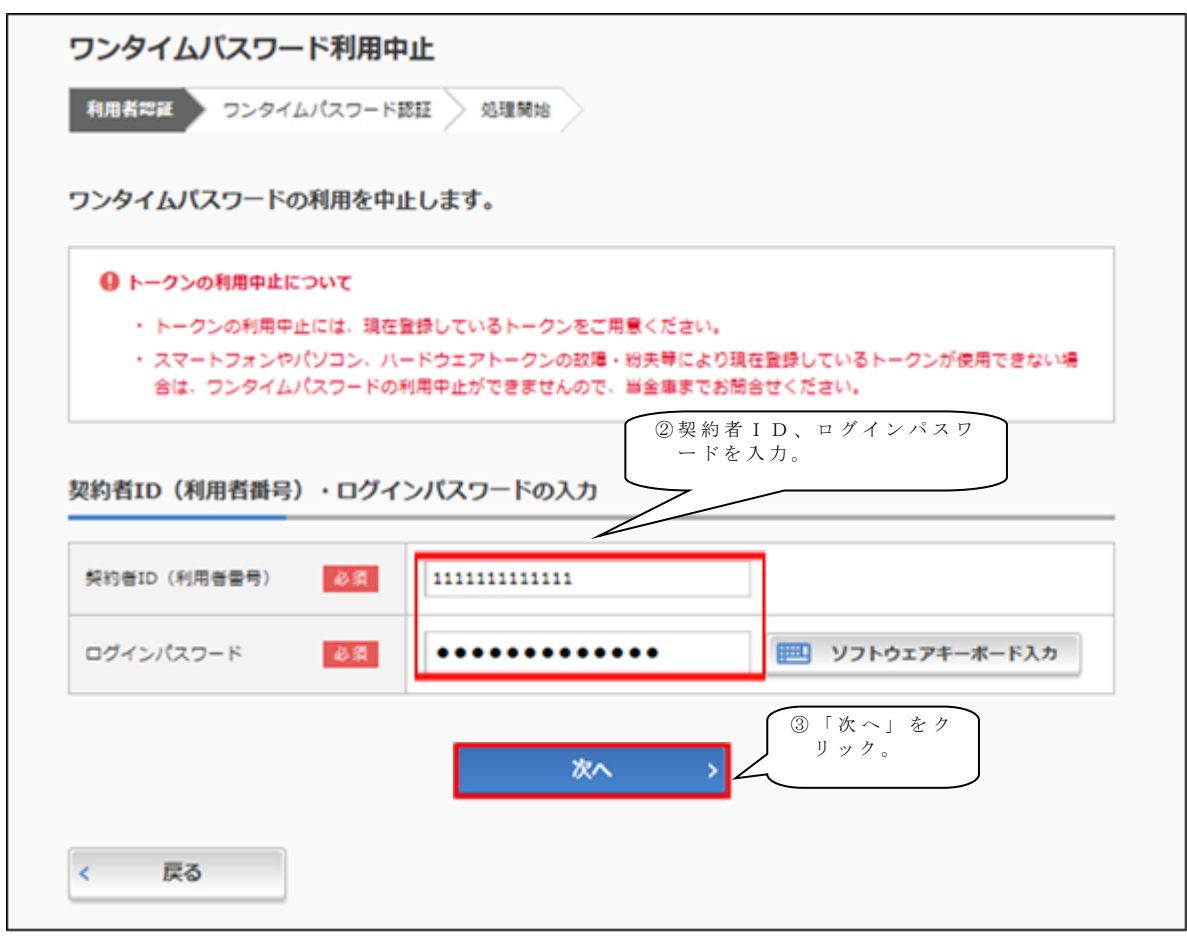

手順③

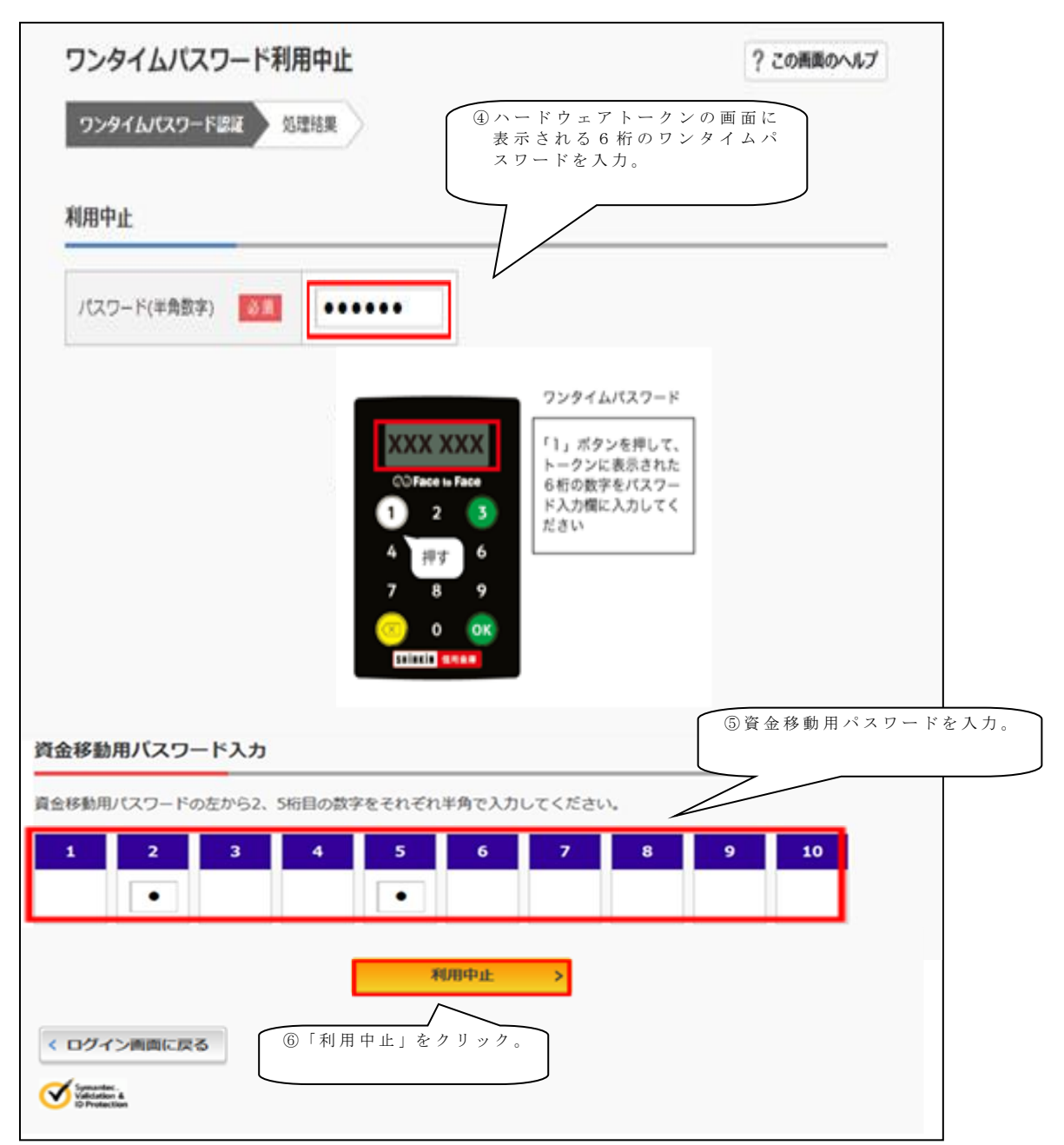

手順④

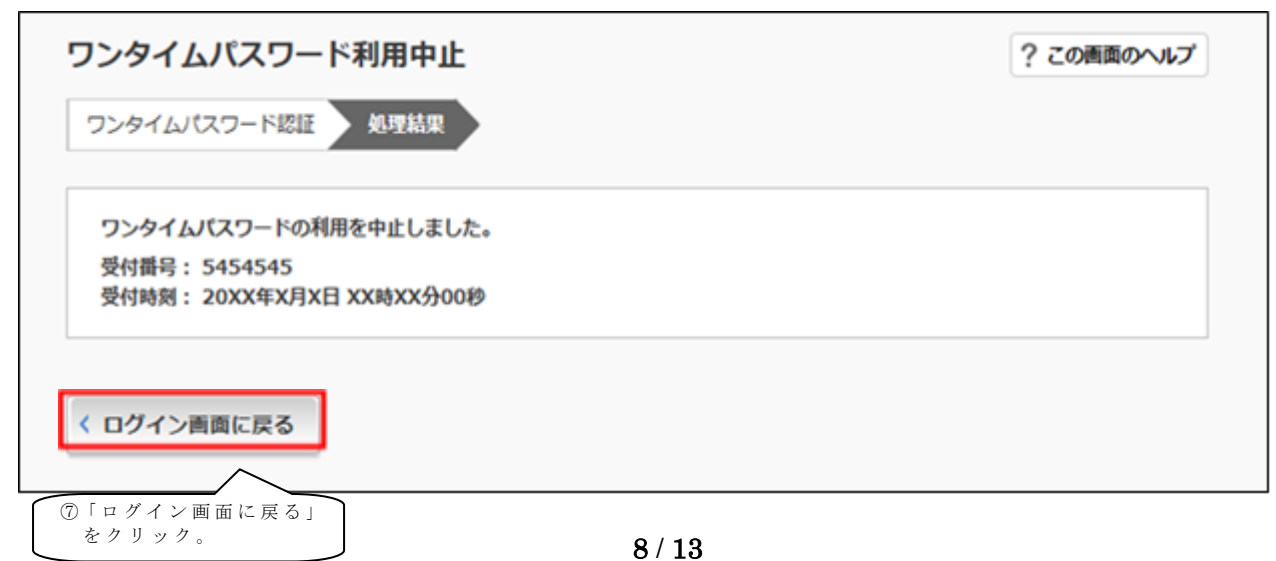

## ◆トークンを交換する場合の流れ

以下の場合、お客さま自身でトークンの交換作業を行うことが出来ます。

・ソフトウェアトークンをインストールしているスマートフォン を買い換えたとき。 (別のスマートフォンにインストールしたソフトウェアトークンに登録を切り替えるとき)

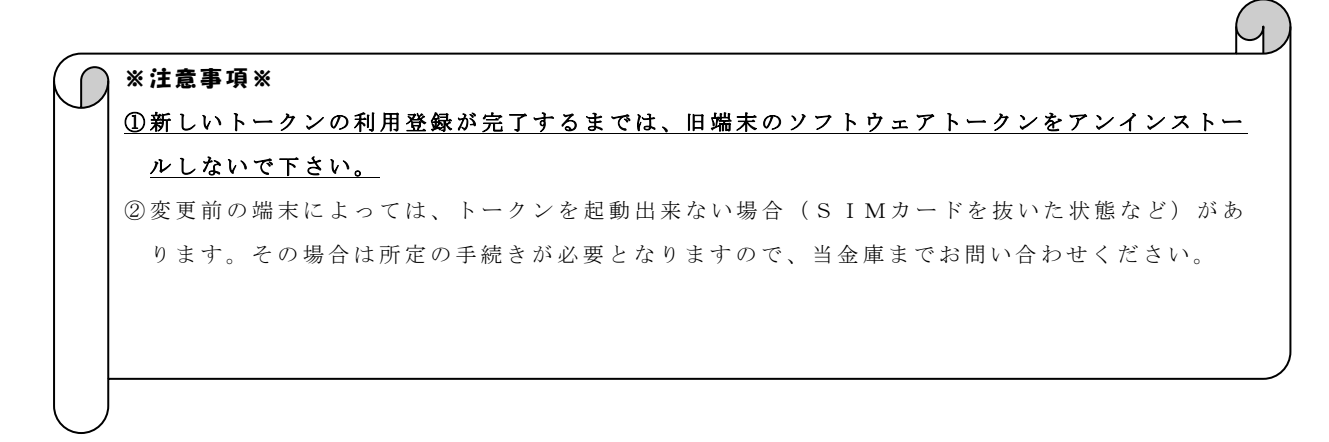

【トークンの交換手順】 手順① ハードウェアトークンを 手元に用意する。 (または、スマートフォンに トークンをダウンロードする)

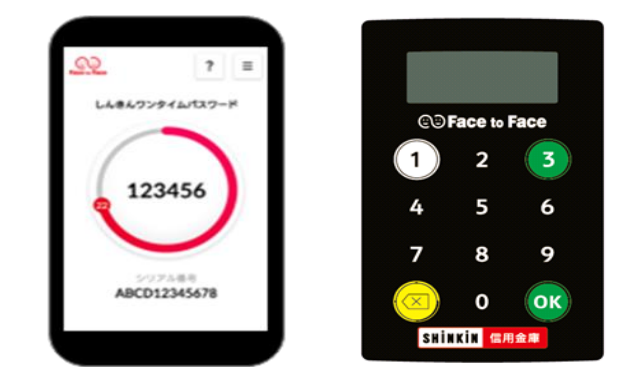

手順②

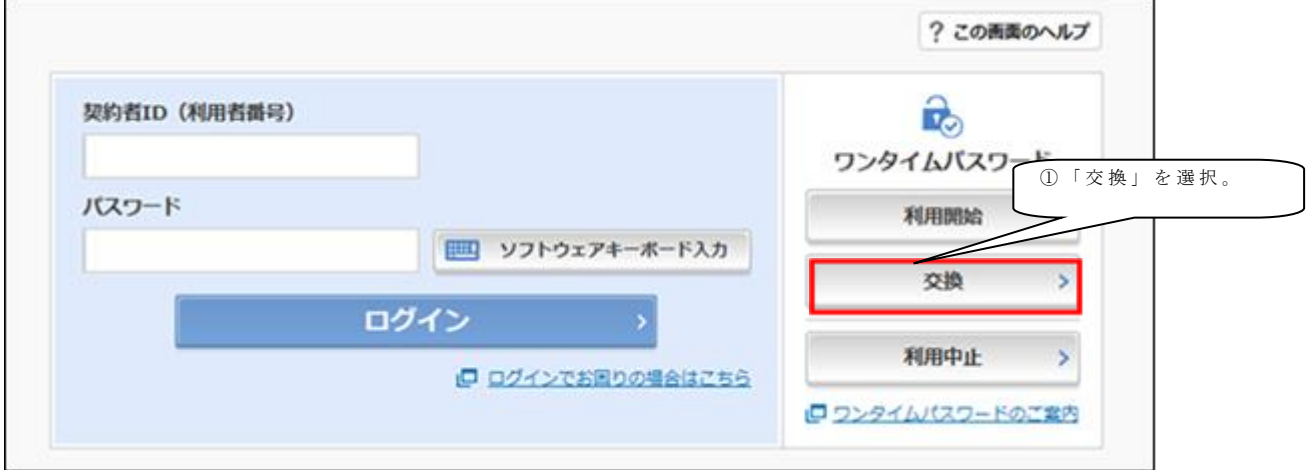

手順③

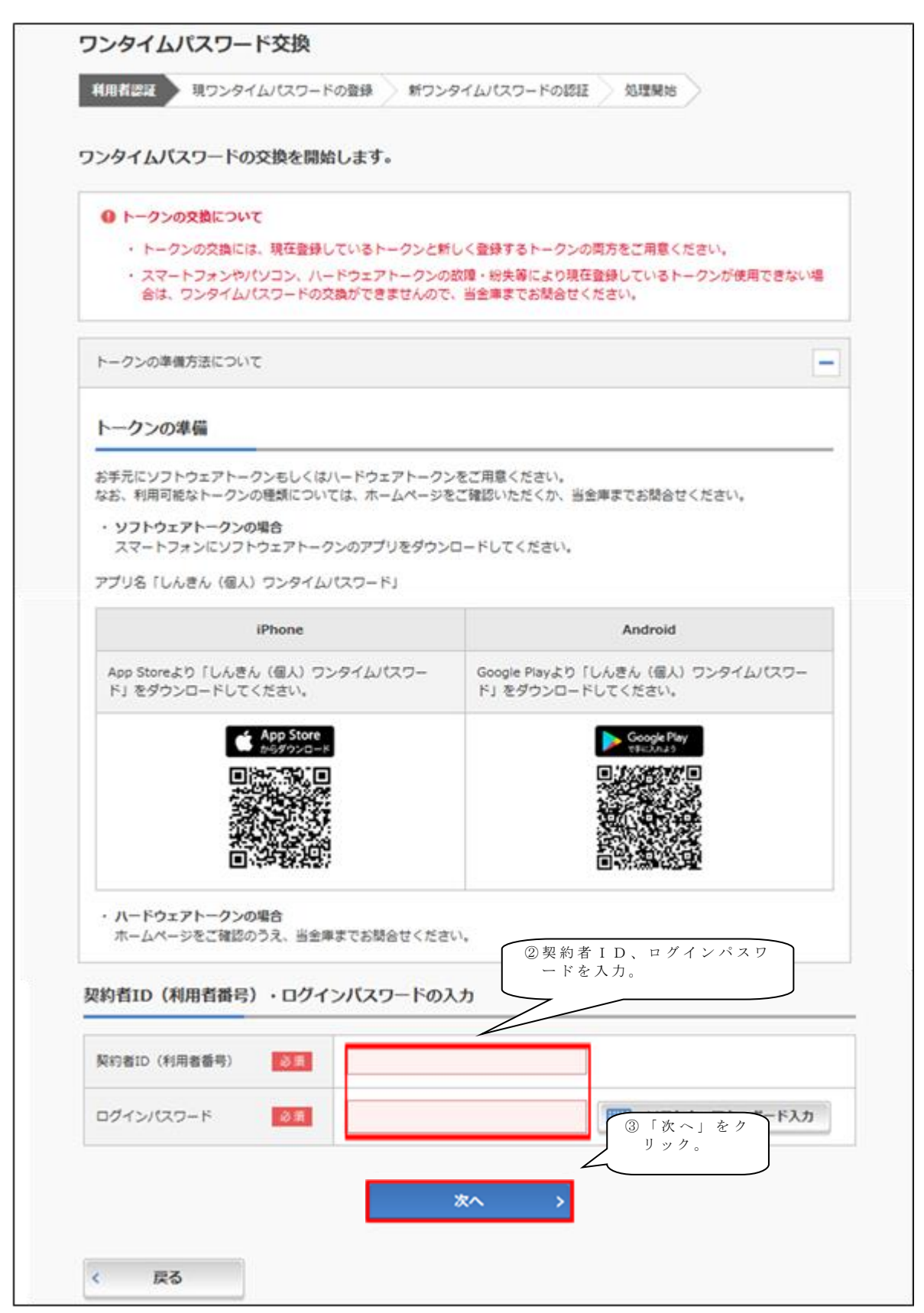

手順4

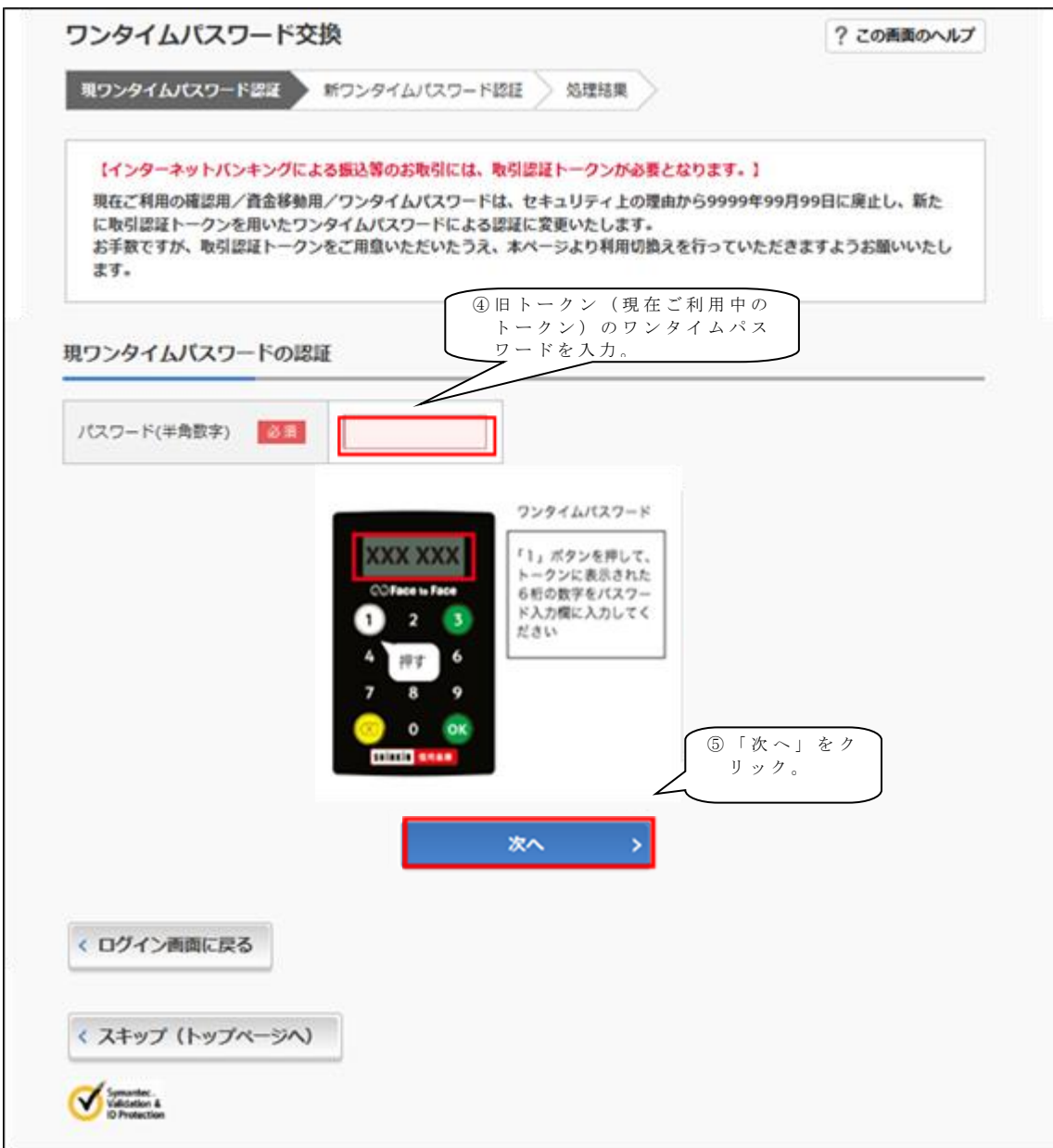

手順(5)

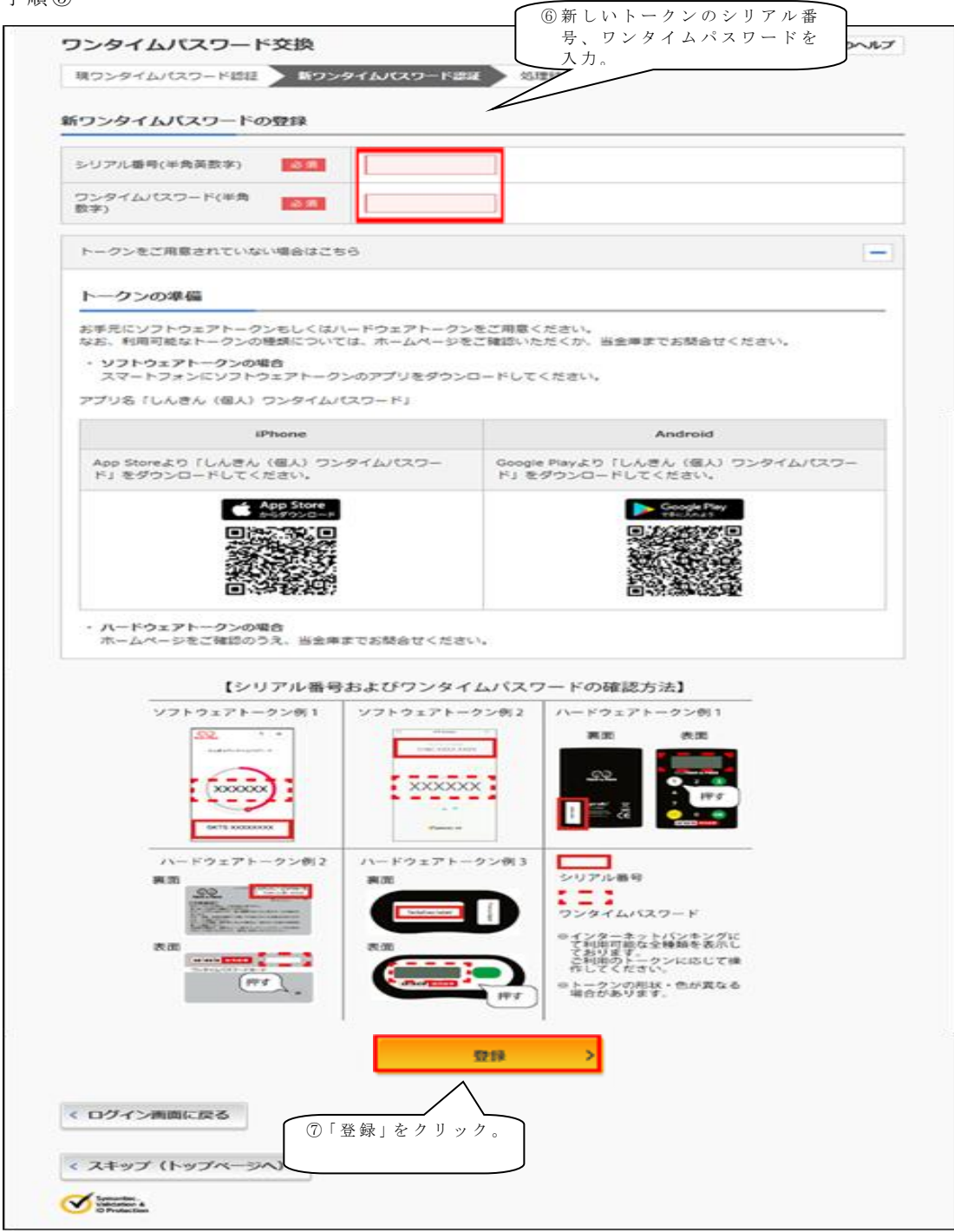

手順⑥

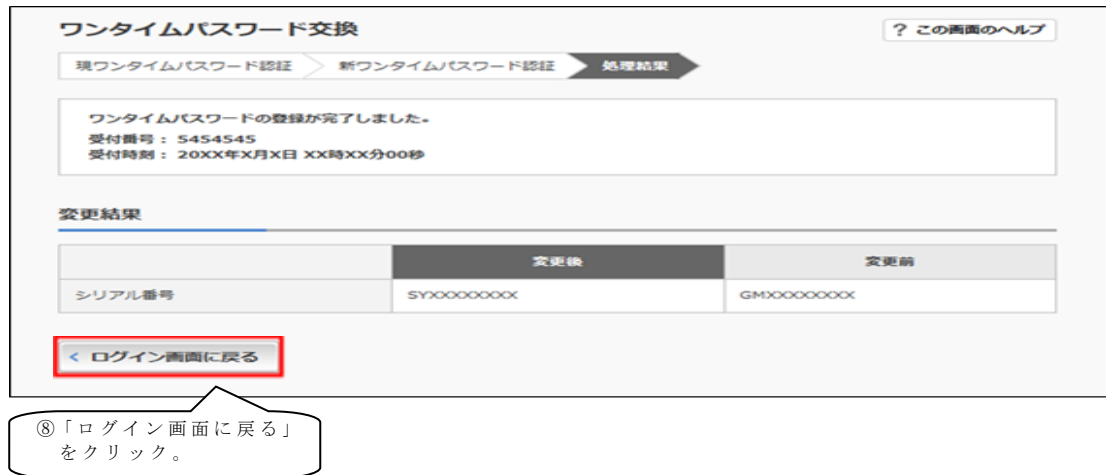